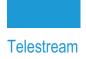

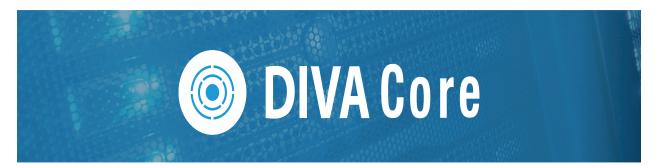

# **REST API**

# **Programmer's Guide**

Release: 8.3.x

**Revision: 1.3** 

# **Copyrights and Trademark Notices**

Specifications subject to change without notice. Copyright © 2023 Telestream, LLC and its Affiliates. Telestream, CaptionMaker, Cerify, DIVA, Content Manager, Episode, Flip4Mac, FlipFactory, Flip Player, Gameshow, GraphicsFactory, Kumulate, Lightspeed, MetaFlip, Post Producer, Prism, ScreenFlow, Splitand-Stitch, Switch, Tempo, TrafficManager, Vantage, VOD Producer, and Wirecast are registered trademarks and Aurora, ContentAgent, Cricket, e-Captioning, Inspector, iQ, iVMS, iVMS ASM, MacCaption, Pipeline, Sentry, Surveyor, Vantage Cloud Port, CaptureVU, Cerify, FlexVU, PRISM, Sentry, Stay Genlock, Aurora, and Vidchecker are trademarks of Telestream, LLC and its Affiliates. All other trademarks are the property of their respective owners.

This software and related documentation are provided under a license agreement containing restrictions on use and disclosure and are protected by intellectual property laws. Except as expressly permitted in your license agreement or allowed by law, you may not use, copy, reproduce, translate, broadcast, modify, license, transmit, distribute, exhibit, perform, publish, or display any part, in any form, or by any means. Reverse engineering, disassembly, or decompilation of this software, unless required by law for interoperability, is prohibited.

Intel and Intel Xeon are trademarks or registered trademarks of Intel Corporation. All SPARC trademarks are used under license and are trademarks or registered trademarks of SPARC International, Inc. AMD, Opteron, the AMD logo, and the AMD Opteron logo are trademarks or registered trademarks of Advanced Micro Devices. UNIX is a registered trademark of The Open Group.

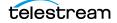

# Contents

#### **Telestream Contact Information** 5

#### Preface 6

Audience 7 Documentation Accessibility 7 Access to Telestream Support 7 Related Documents 7 Document Updates 7

#### **Overview 8**

New Terminology 9 DIVA Core Concepts 10 Archive Request 10 Restore Request 11 Partial Restore 11 Delete Request 11 Main DIVA Core API Calls 12

#### Data Service API 13

Data Service API 14 Switching to Core Manager Endpoints 14

#### Workflows 16

Authentication Token Workflow 17 Roles 18 DIVA Core API Workflows 20 DIVA Core Request Status Codes 21 Partial Restore Request Formats and Core Manager Responses 23 Request and Response Samples 23 Sample 1: Body for Bytes Partial Restore 23 Sample 2: Body for Video GXF (timecode) Partial Restore24Sample 3: Body for File-Folder based Partial Restore24Sample 4: Body for DPX (Range) PR25

#### Getting Started 26

Initial Configuration 27 Sample Program 33

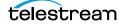

# **Telestream Contact Information**

To obtain product information, technical support, or provide comments on this guide, contact us using our web site, email, or phone number as listed below.

| Resource                                | Contact Information                                                                                                    |
|-----------------------------------------|----------------------------------------------------------------------------------------------------|
| DIVA Core<br>Technical<br>Support       | <ul> <li>Web Site:<br/>https://www.telestream.net/telestream-support/diva/support.htm</li> <li>Depending on the problem severity, we will respond to your<br/>request within 24 business hours. For P1, we will respond within 1<br/>hour. Please see the Maintenance &amp; Support Guide for these<br/>definitions.</li> <li>Support hours for customers are Monday - Friday, 7am - 6pm<br/>local time.</li> <li>P1 issues for customers are 24/7.</li> </ul> |
| Telestream, LLC                         | Web Site: www.telestream.net<br>Sales and Marketing Email: info@telestream.net<br>Telestream, LLC<br>848 Gold Flat Road, Suite 1<br>Nevada City, CA USA 95959                                                                                                    |
| International<br>Distributor<br>Support | Web Site: www.telestream.net<br>See the Telestream Web site for your regional authorized<br>Telestream distributor.                                                                                                    |
| Telestream<br>Technical<br>Writers      | Email: techwriter@telestream.net<br>Share comments about this or other Telestream documents.                                                                                                    |

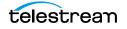

# Preface

This book gives an operational understanding of system functionality and instructions for using the DIVA Core REST API.

#### **Topics:**

- Audience
- Documentation Accessibility
- Access to Telestream Support
- Related Documents
- Document Updates

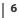

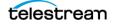

## **Audience**

This document is intended for Installation, Administration and Operations personnel to follow all of the necessary steps to achieve full functionality of the SPM (Storage Policy Manager) component.

## **Documentation Accessibility**

For information about Telestream's commitment to accessibility, visit the Telestream Support Portal located at:

https://www.telestream.net/telestream-support/diva/support.htm

## **Access to Telestream Support**

Telestream customers that have purchased support have access to electronic support through the Telestream Support Portal located at:

https://www.telestream.net/telestream-support/diva/support.htm

## **Related Documents**

For more information, see the Telestream Core documentation set for this release located at:

https://www.telestream.net/telestream-support/diva/support.htm

## **Document Updates**

The following table identifies updates made to this document.

| Date           | Update                                                                                  |
|----------------|-----------------------------------------------------------------------------------------|
| April 2022     | Updated Copyright information.                                                          |
|                | Updated book for release 8.2.                                                           |
|                | Updated terminology to new standards.                                                   |
| July 2022      | Migrated book to Telestream format and styles.                                          |
| September 2022 | Updated terminology and title page graphic. (see the <i>Overview</i> for updated terms) |
| October 2022   | Updated book for release 8.3                                                            |
| November 2022  | Added preface page to book.                                                             |
|                | Reverted the term "Virtual Object" to "Object".                                         |
| December 2022  | Updated book for 8.3.1 release.                                                         |

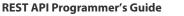

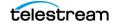

# **Overview**

The REST Api is available since DIVA Core release 8.0.

**Notes:** Telestream recommends using the REST API rather than the previous existing APIs (that is, DIVA Core Enterprise Connect, DIVAS, Java and C++). Although all previous APIs will remain available, the REST API offers new and enhanced features.

The browser-based System Management App requires the REST API for the app to function.

REST API JSON files can be downloaded from SharePoint: https://tinyurl.com/y5c36jeb Telestream DIVA Support Portal: https://www.telestream.net/telestream-support/diva/support.htm

#### **Topics:**

- New Terminology
- DIVA Core Concepts
- Main DIVA Core API Calls

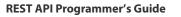

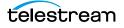

# **New Terminology**

The following terminology has been updated to reflect standardization efforts across all DIVA and Kumulate applications. There will be some variations in the documentation compared to the interface until everything is switched over to the new terminology; the documentation uses the new terms wherever possible.

**Note:** DIVA Command has been deprecated.

- Running Requests are now called Jobs
- Request History is now called Job History
- Libraries are now called Managed Storage
- Datahub is now called Actor
- Proxyhub is now called Proxy Actor
- DIVA Core and DIVA Manager are now called DIVA Core / Core / Core Manager
- Category is now called Collection
- Source/Destination is now called Unmanaged Storage Repository
- Storage Repository is now called Managed Storage Repository
- Group is now called Tape Group
- Link is now called Storage Link
- Storage Plan Manager is now called Storage Policy Manager
- Drop Folder Monitor (DFM) is now called Watch Folder Monitor (WFM)
- DIVA Configuration Utility and Control Panel are now called System Management App
- DIVA Analytics and DIVAProtect are now called Analytics App

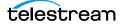

## **DIVA Core Concepts**

The following information are standard DIVA Core concepts.

### **Archive Request**

DIVA Core stores objects; an object is a set of files referring to an asset or a clip. An object can be made of 1 file, typically MXF file or with several files like reference mov format (one video file, several audio files), or DPX format.

An object is identified by a name and a Collection. You can choose whatever names for object name and collection you want, DIVA Core only checks that the object name + Collection combination is unique.

In DIVA Core, a Collection is like a name extension and should not be confused with a Tape Group. You can put any name as the Collection. Telestream recommends putting your application or company name so we can identify who has sent a request. Should you use the same object name for different clips (typically hi-res and low-res), you can put a different Collection to distinguish those clips.

The Files parameter provides the names of the files of the object to be archived; each name can contain a relative path to the file location.

Media Name is the DIVA Core device used for storing the object; it can be a disk, a tape or cloud storage. Each of these devices can have multiple names based on partitioning (for example, DIVAGRID, NAS-STORAGE, TAPE\_SPORTS\_MAIN, TAPE\_SPORTS\_BKP, CLOUD\_PROGRAM, CLOUD\_PROMOS, and so on). You can get the list of all Arrays and Tape Groups from DIVA Core but you do not necessarily need to expose all of them to the end user. The Media can be also a Storage Plan. You should check with the customer and the DIVA Core Project Manager about which Media to expose to the end user.

The Source Server Name is the content server name where DIVA Core will archive from. It must be the same name as in DIVA Core configuration. Confirm this with the customer or DIVA Core Project Manager for this list.

The Source Path Root is the File Path Root where the content objects are located. By default, DIVA Core will use the default File Path Root configured for that source in the DIVA Core configuration.

Note: The Source list can be obtained using the GET/servers DIVA Core API call.

The Quality of Service parameter can remain at the default setting.

The Priority (between 1 and 100 highest) can either remain at the default, or you can specify a value.

If the Delete From Source option is check box is selected, then that parameter will delete the asset just archived from the Source Server, but only if the archive was successful.

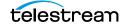

### **Restore Request**

The following items must be specified for a Restore Job:

- Object Name
- Object Collection
- Unmanaged Storage Repository Server Name
- The File Path Root; if empty, DIVA Core will take the File Path Root used during the Archive request and will overwrite the object if it already exists, unless the Do Not Overwrite option is specified.

#### **Partial Restore**

The Partial Restore parameters are the same as the Restore parameters with the following additional options:

- Offset or Timecodes (In/Out) or File List
- Partial Restore will create a new clip name because it generates a new clip created with a portion of the original clip.

### **Delete Request**

A Delete Object Job will delete all copies of that object whether they are on disk, tape (in the tape library or external), or in the cloud. You must specify the object Name and Object Collection.

## **Main DIVA Core API Calls**

The following are the main DIVA Core API calls available and are the minimum required to implement the basic *DIVA Core API Workflows*:

- /users/login Post
- /users/logout Post
- /groups Get
- /arrays Get
- /object/info Get
- /objects/list Get
- /requests Get
- /requests/archive Post
- /requests/cancel Post
- /requests/delete Post
- /requests/partialRestore Post
- /requests/restore Post
- /requests/{requestId} Get
- /versions Get

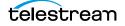

# **Data Service API**

The REST API detailed documentation is included in DIVA Core as HTTP documentation; which is accessible directly from within the REST API. The Swagger documentation for the REST API services is accessible at https://localhost:8765/api-docs. The Swagger documentation may also contain DIVA Connect REST API documentation as shown in the following figure:

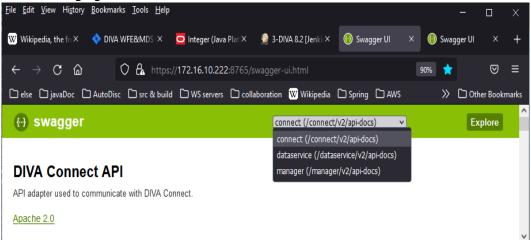

You can switch from the Data Service endpoints to the Core Manager Service endpoints using the pull down menu at the top of the page.

#### **Topics:**

- ■Data Service API
- Switching to Core Manager Endpoints

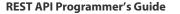

# **Data Service API**

This is the API used to communicate with the Core Database. Only user, profile, and endpoints are exposed. The Data Service is used to manage users, roles and profiles. After a user is created through *POST/users*, that user can obtain an access token through *POST/users/login* that will be needed for all future communication; including accessing all DIVA Core resources available in the Core Manager Endpoints.

## **Switching to Core Manager Endpoints**

| 🕀 swagger                  | dataservice (/api/v1/dataservice/v2/api-docs) ▼ Explore |
|----------------------------|---------------------------------------------------------|
| DIVA Core Data Service API |                                                         |
| Apache 2.0                 |                                                         |
| profile                    | Show/Hide   List Operations   Expand Operations         |
| GET /profile               | Get a user's profile                                    |
| рит /profile               | Update a user's profile                                 |
| role                       | Show/Hide   List Operations   Expand Operations         |
| GET /roles                 | Get the list of all DIVA Core roles                     |
| user                       | Show/Hide   List Operations   Expand Operations         |
| POST /register             | Create a DIVA Core user                                 |
| GET /USERS                 | Get the list of all users                               |
| POST /USERS                | Create a DIVA Core user                                 |
| POST /USERS/keys           | Create access and security key for user                 |
| POST /USERS/login          | Login a user                                            |
| POST /users/logout         | Logout a user                                           |

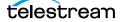

The API is used to communicate with the Core Manager. These endpoints are used for submitting requests and obtaining information on DIVA Core resources and requests. Swagger Manager (Japiv1/manager/v2/api-docs) 

Explore

| lgger | manager (/api/v1/manager/v2/api-docs) | • | Explore |
|-------|---------------------------------------|---|---------|
|       |                                       |   |         |

#### **DIVA Core Manager API**

#### Apache 2.0

| actor                                | Show/Hide   List Operations   Expand Operations |
|--------------------------------------|-------------------------------------------------|
| GET /actors                          | Get the list of all actors                      |
| GET /actors/{actorName}              | Get information on a specific actor             |
| analytics                            | Show/Hide   List Operations   Expand Operations |
| GET /analytics/drives/alerts/logs    | Drive Alert logs                                |
| GET /analytics/events                | Analytics events                                |
| GET /analytics/events/definitions    | Analytics event defintions                      |
| GET /analytics/libraries/alerts/logs | Library Alert logs                              |
| GET /analytics/requests/volume       | Request volume                                  |
| GET /analytics/tapes/operations/view | Major Tape Operations summary                   |
| array                                | Show/Hide   List Operations   Expand Operations |
| GET /arrays                          | Get the list of all arrays                      |
| GET /arrays/distribution             | Array distribution                              |
| GET /arrays/{arrayName}              | Get information on a specific array             |
| collection                           | Show/Hide   List Operations   Expand Operations |

# Workflows

This chapter describes the DIVA Core API and Authentication Token Workflows. The REST API uses JWT (JSON Web Token) authentication specified in the authorization header of all requests. To obtain the token, you must *POST* to */users/login* on the data service; passing in your user name and password. There is a specific endpoint to get a authentication token and all the functions of the REST API require this token to function properly.

#### **Topics:**

- ■Authentication Token Workflow
- Roles
- ■DIVA Core API Workflows
- ■DIVA Core Request Status Codes
- ■Partial Restore Request Formats and Core Manager Responses

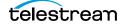

## **Authentication Token Workflow**

The authentication phase is mandatory in order to get a token that will be used for any following API call. A token is valid 24 hours. It is advised to authenticate one time at the start of your application before the 1st call to a DIVA Core API call, and then use that token as long as it is valid. Any HTTP request using an invalid or expired token will fail with HTTP error code 403 (access denied).

The following process is the authentication workflow.

- **1.** Upon log in the user will receive an authentication token.
- 2. An access token must be used to access secured endpoints. It will automatically expire after one day. Alternatively, a user may delete an access token by calling */users/logout*.
- **3.** When an access token expires or is deleted, the client is considered as logged out and must login again.

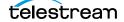

### Roles

A user may belong to one of five roles; sysadmin, admin, advoperator, operator, or user.

A User may perform all basic GET operations including the following:

- POST/users/login
- POST/users/logout
- PUT/users/{userName}/password
- GET / profile
- PUT/profile
- GET/users
- GET /roles
- GET ANY RESOURCE (for example, GET /actors)

An Operator may perform all the operations of a user and the following additional operations:

- POST /requests/archive
- POST/requests/restore
- POST/requests/copy

An Advanced Operator (advoperator) may perform all the operations of an operator and the following additional operations:

- PUT/requests
- POST /requests/transferFiles
- POST /requests/insertTape
- POST /requests/ejectTape
- POST /requests/repackTape
- POST /requests/exportTape
- POST /requests / import Tape

An Administrator (admin) may perform all operations of an advoperator and the following additional operations:

- POST/requests/delete
- POST/requests/serverDelete

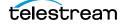

A System Administrator (sysadmin) may perform all operations of an administrator and the following additional operations:

- POST/users
- DELETE / users
- GET/users
- GET /roles

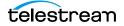

## **DIVA Core API Workflows**

The following guidelines should be used to develop your workflows using the DIVA Core API:

- First authentication: if possible use only one authentication to DIVA Core at the start of your application and use the token returned for your further API calls. Do not authenticate multiple times, and in particular not before each DIVA Core request.
- Send your DIVA Core request (archive, restore, and so on) using the token from the last step and get the request ID. Add the Request ID to your DIVA Core request queue.
- Pool every n seconds on your DIVA Core request queue list using *getRequestInfo*. Wait a minimum of 10 seconds between each pooling phase.
- You can get the progress and phase for each running request.
- You can cancel any running request.
- You can remove a finished request from your DIVA Core request queue. A finished request will be COMPLETED, PARTIALLY\_COMPLETED, ABORTED, or CANCELLED.
- Avoid retrying too many times if a request fails.
- Before restoring an object, use *divaGetObjectInfo* to know if the object is online; there is no need to try to restore an offline object because it will fail.
- Try to develop a sync (or resync) mechanism to sync your application with DIVA Core objects using the Since Date option to discover new and deleted objects.

After authenticated, three different threads could be created to manage the DIVA Core workflows as shown in the following figure:

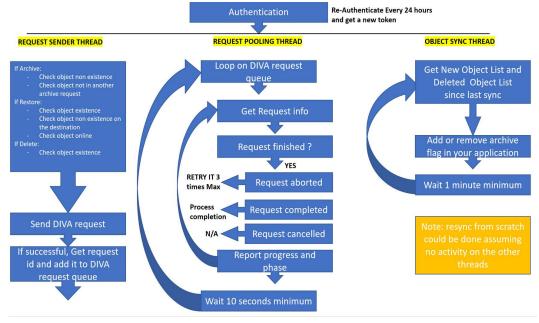

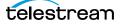

# **DIVA Core Request Status Codes**

The following table identifies DIVA Core request status codes:

| Code | Name                                        | Description                                                |
|------|---------------------------------------------|------------------------------------------------------------|
| 1000 | DIVA_OK                                     | Success                                                    |
| 1001 | DIVA_ERR_UNKNOWN                            | Error: unknown error                                       |
| 1002 | DIVA_ERR_INTERNAL                           | Error: internal error                                      |
| 1003 | DIVA_ERR_NO_ARCHIVE_SYSTEM                  | Error: no archive system                                   |
| 1004 | DIVA_ERR_BROKEN_CONNECTION                  | Error: broken connection                                   |
| 1005 | DIVA_ERR_DISCONNECTING                      | Error: while disconnecting                                 |
| 1006 | DIVA_ERR_ALREADY_CONNECTED                  | Error: already connected                                   |
| 1007 | DIVA_ERR_WRONG_VERSION                      | Error: wrong software version                              |
| 1008 | DIVA_ERR_INVALID_PARAMETER                  | Error: invalid parameter                                   |
| 1009 | DIVA_ERR_OBJECT_DOESNT_EXIST                | Error: Object doesn't exist                                |
| 1010 | DIVA_ERR_SEVERAL_OBJECTS                    | Error: several objects with this name                      |
| 1011 | DIVA_ERR_NO_SUCH_REQUEST                    | Error: no such request                                     |
| 1012 | DIVA_ERR_NOT_CANCELABLE                     | Error: request is not cancelable                           |
| 1013 | DIVA_ERR_SYSTEM_IDLE                        | Error: DIVA system is idle                                 |
| 1014 | DIVA_ERR_WRONG_LIST_SIZE                    | Error: wrong objects list size                             |
| 1015 | DIVA_ERR_LIST_NOT_INITIALIZED               | Error: Objects list is not initialized                     |
| 1016 | DIVA_ERR_OBJECT_ALREADY_EXISTS              | Error: Object already exists                               |
| 1017 | DIVA_ERR_GROUP_DOESNT_EXIST                 | Error: Tape Group, media or<br>storage plan does not exist |
| 1018 | DIVA_ERR_SOURCE_OR_DESTINATION_DOESNT_EXIST | Error: source or destination doesn't exist                 |
| 1019 | DIVA_WARN_NO_MORE_OBJECTS                   | Warning: no more objects                                   |
| 1020 | DIVA_ERR_NOT_CONNECTED                      | Error: not connected                                       |
| 1021 | DIVA_ERR_GROUP_ALREADY_EXISTS               | Error: Tape Group, media or storage plan already exists    |
| 1022 | DIVA_ERR_GROUP_IN_USE                       | Error: archived objects belong to this Tape Group          |

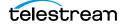

| Code | Name                                           | Description                              |
|------|------------------------------------------------|------------------------------------------|
| 1023 | DIVA_ERR_OBJECT_OFFLINE                        | Error: Object offline                    |
| 1024 | DIVA_ERR_TIMEOUT                               | Error: timeout                           |
| 1025 | DIVA_ERR_LAST_INSTANCE                         | Error: last instance                     |
| 1026 | DIVA_ERR_PATH_DESTINATION                      | Error: destination path must be complete |
| 1027 | DIVA_ERR_INSTANCE_DOESNT_EXIST                 | Error: instance does not exist           |
| 1028 | DIVA_ERR_INSTANCE_OFFLINE                      | Error: instance offline                  |
| 1029 | DIVA_ERR_INSTANCE_MUST_BE_ON_TAPE              | Error: instance must be on tape          |
| 1030 | DIVA_ERR_NO_INSTANCE_TAPE_EXIST                | Error: no tape instance exists           |
| 1031 | DIVA_ERR_OBJECT_IN_USE                         | Error: Object in use                     |
| 1032 | DIVA_ERR_CANNOT_ACCEPT_MORE_REQUESTS           | Error: cannot accept more requests       |
| 1033 | DIVA_ERR_TAPE_DOESNT_EXIST                     | Error: tape doesn't exist                |
| 1034 | DIVA_ERR_INVALID_INSTANCE_TYPE                 | Error: invalid instance type             |
| 1035 | DIVA_ERR_ACCESS_DENIED                         | Error: access denied                     |
| 1036 | DIVA_ERR_OBJECT_PARTIALLY_DELETED              | Error: Object is partially deleted       |
| 1037 | DIVA_ERR_LICENSE_DOES_NOT_SUPPORT_THIS_FEATURE | License does not support this feature    |
| 1038 | DIVA_ERR_COMPONENT_NOT_FOUND                   | Error: component not found               |
| 1039 | DIVA_ERR_OBJECT_IS_LOCKED                      | Error: Object is locked                  |
| 1040 | DIVA_ERR_OBJECT_BEING_ARCHIVED                 | Error: Object is being archived          |

The following table identifies possible status codes for unsuccessful Archive requests:

| Code | Name                                        | Description                                |
|------|---------------------------------------------|--------------------------------------------|
| 1002 | DIVA_ERR_INTERNAL                           | Error: internal error                      |
| 1008 | DIVA_ERR_INVALID_PARAMETER                  | Error: invalid parameter                   |
| 1016 | DIVA_ERR_OBJECT_ALREADY_EXISTS              | Error: Object already exists               |
| 1018 | DIVA_ERR_SOURCE_OR_DESTINATION_DOESNT_EXIST | Error: source or destination doesn't exist |
| 1040 | DIVA_ERR_OBJECT_BEING_ARCHIVED              | Error: Object is being archived            |

## Partial Restore Request Formats and Core Manager Responses

The following formats are used when issuing requests to the Core Manager:

- 0 Bytes (range)
- 1 Not Used
- 2 Video GXF (timecode)
- 3 Video SEA (timecode)
- 4 Video AVI MATROX (timecode)
- 5 Video MPEG2 TS (timecode)
- 6 Video MXF (timecode)
- 7 Video Pinnacle (timecode)
- 8 Video Omneon (timecode)
- 9 Video Leitch (timecode)
- 10 Video Quantel (timecode)
- 11 Autodetect which video format (timecode)
- 12 File/Folder Based
- 13 DPX (range)

### **Request and Response Samples**

The following subsections are sample Partial Restore requests and Core Manager responses. Take note of the differences in offsets and formats.

### Sample 1: Body for Bytes Partial Restore

```
"destinationServer": "sourcedest",
``minRequestPriority": -1,
"instance": -1,
"qos": 0,
"offsets": [{
"destinationFile": "DNxHD mxf wrap
confirmation.mov BINARY PFR TEST RESTAPI API 023 A",
"offsetPairs": [
"bytesEnd": 1,
"bytesBegin": 0,
"timeCode": false
},
"bytesEnd": 2,
"bytesBegin": 1,
"timeCode": false
],
```

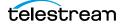

```
"sourceFile": "DNxHD mxf wrap confirmation.mov"
}],
"format": 0,
"options": " ",
"objectName": "Partial File",
"maxRequestPriority": 100,
"priority": -1,
"filePathRoot": "restore",
"collectionName": "Restore All Basic PFR should work"
}
```

### Sample 2: Body for Video GXF (timecode) Partial Restore

```
"destinationServer": "sourcedest",
"minRequestPriority": -1,
"instance": -1,
"qos": 0,
"offsets": [{
"destinationFile": "Profile.gxf VIDEO PFR TEST RESTAPI API 023 A",
"offsetPairs": [{
    "timeCodeBegin": "00:00:00:00",
"timeCodeEnd": "00:00:00:01",
"bytesEnd": 0,
"bytesBegin": 0,
"timeCode": true
}],
"sourceFile": "Profile.gxf"
}],
"format": 2,
"options": " ",
"objectName": "Partial File",
"maxRequestPriority": 100,
"priority": -1,
"filePathRoot": "restore",
"collectionName": "Restore All Basic PFR should work"
```

### Sample 3: Body for File-Folder based Partial Restore

```
'destinationServer': "sourcedest",
 "minRequestPriority": -1,
 "instance": -1,
 "qos": 0,
 "offsets": [
 {"fileFolder": {
 "name": "DNxHD mxf wrap confirmation.mov",
 "option": ""
 }} ,
 {"fileFolder": {
 "name": "test.mov",
 "option": ""
 }}
],
 "format": 12,
```

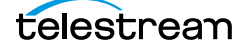

```
"options": " ",
"objectName": "Partial File",
"maxRequestPriority": 100,
"priority": -1,
"filePathRoot": "restore",
"collectionName": "Restore All Basic PFR should work"
}
```

### Sample 4: Body for DPX (Range) PR

```
"destinationServer": "sourcedest",
"minRequestPriority": -1,
"instance": -1,
"qos": 0,
"offsets": [
{"range": {
"end": 2,
"begin": 1
}} ,
{"range": {
"end": 4,
"begin": 3
} }
],
"format": 13,
"options": " ",
"objectName": "Partial File",
"maxRequestPriority": 100,
"priority": -1,
"filePathRoot": "restore",
"collectionName": "Restore All Basic PFR should work"
}
```

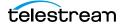

# **Getting Started**

This chapter guides the user through getting started using the DIVA Core REST API.

#### **Topics:**

- ■Initial Configuration
- Sample Program

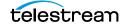

# **Initial Configuration**

During installation a user will be created by either the Telestream Installer, or your DIVA Core Administrator. You must obtain this information from the person who created the user; all automations and API calls will use that login and password combination. Go to the *POST users/login* endpoint and specify the login and password to log in; this is sufficient to get a token and proceed with the rest of the API calls.

| POST /USERS/                           | login                                                      |             |                   |                                                                            |
|----------------------------------------|------------------------------------------------------------|-------------|-------------------|----------------------------------------------------------------------------|
| Implementation<br>Returns the creation |                                                            |             |                   |                                                                            |
| Successful oper                        |                                                            |             |                   |                                                                            |
| Model Example                          | e Value                                                    |             |                   |                                                                            |
| {     "token": "s" }                   | tring"<br>ent Type application/json V                      |             |                   |                                                                            |
| Parameters                             | application/json •                                         |             |                   |                                                                            |
| Parameter                              | Value                                                      | Description | Parameter<br>Type | Data Type                                                                  |
| Authorization                          |                                                            |             | header            | string                                                                     |
| userLogin                              | {     "password": "password",     "username": "username" } | userLogin   | body              | Model Example Value {     "password": "string",     "username": "string" } |

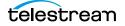

# Click the Try it out button and you will receive a token. Copy the contents of the Bearer token (everything in quotes after "token") as shown in the following figure:

| Response Message                                                                        | 9S                                                                                               |                                                                  |                     |
|-----------------------------------------------------------------------------------------|--------------------------------------------------------------------------------------------------|------------------------------------------------------------------|---------------------|
| HTTP Status Code                                                                        | Reason F                                                                                         | Response Model                                                   | Headers             |
| 201                                                                                     | Created                                                                                          |                                                                  |                     |
| 400                                                                                     | Invalid user supplied                                                                            |                                                                  |                     |
| 401                                                                                     | Unauthorized                                                                                     |                                                                  |                     |
| 403                                                                                     | Forbidden                                                                                        |                                                                  |                     |
| 404                                                                                     | User not found                                                                                   |                                                                  |                     |
| Try it out! Hide Res                                                                    | ponse                                                                                            |                                                                  |                     |
| Curl                                                                                    |                                                                                                  |                                                                  |                     |
| <pre>curl -X POSThe:<br/>"password": "pa<br/>"username": ""<br/>}' 'http://172.10</pre> | der 'Content-Type: application/js<br>sword", \<br>emame " \<br>.10.18:8765/dataservice/users/log | on'header 'Accept: application/json' -d '{ \<br>in'              |                     |
| Request URL                                                                             |                                                                                                  |                                                                  |                     |
| http://172.16.10.3                                                                      | 8:8765/dataservice/users/login                                                                   |                                                                  |                     |
| Request Headers                                                                         |                                                                                                  |                                                                  |                     |
| {<br>"Accept": "appl:<br>}                                                              | .cation/json"                                                                                    |                                                                  |                     |
| Response Body                                                                           |                                                                                                  |                                                                  |                     |
| {<br>"token": " <mark>Bear</mark><br>}                                                  | er eyJhbGciOiJIUzUxMiJ9.eyJleHAiO                                                                | jE1ODcwHzM1ODcsImlhdCI6MTU4Njk0NzE4NywiYXV0aG9yaXRpZXMiOlsic3lzY | WRtaW4iXSwidXN<br>▶ |
| Response Code                                                                           |                                                                                                  |                                                                  |                     |
| 200                                                                                     |                                                                                                  |                                                                  |                     |

You must submit a *POST/users* request by entering the token in the Authorization field to create a user. You must also specify the user name, password and role of the user you will create (see the following figure).

#### Note: Call GET/roles to get a list of the possible roles.

All DIVA Core GET requests require at least the user role.

Archive, Restore (including N-Restore and Partial Restore) and Copy requests require at least the operator role.

Change Priority, Transfer, Eject, Insert, Export and Import requests require at least the advoperator role.

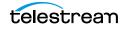

| POST /registe                                                                          | ۶r                                                                              |             |                   | Create a DIVA Core user                         |
|----------------------------------------------------------------------------------------|---------------------------------------------------------------------------------|-------------|-------------------|-------------------------------------------------|
| Implementation<br>Returns success<br>Response Clas<br>Successful open<br>Model Example | s / failure of creation of the user<br>as (Status 200)<br>ation                 |             |                   | 9                                               |
| "statusName"<br>}                                                                      | ription": "string",<br>': "string"                                              |             |                   | j.                                              |
| Parameters                                                                             | ent Type application/json ▼                                                     |             |                   |                                                 |
| Parameter                                                                              | Value                                                                           | Description | Parameter<br>Type | Data Type                                       |
| Authorization                                                                          | Bearer eyJhbGciOiJIUzUxMiJ9.eyJleHAiOjE1ODc                                     |             | header            | string                                          |
| userReg                                                                                | {     "password": "password",     "role": "admin",     "username": "username" } | userReg     | body              | Model Example Value {     "password": "string", |

All other requests require the administrator role.

You are now ready to start using the API to retrieve information from DIVA Core. You need to switch to the Core Manager endpoints to start using the API.

| 😝 swagger | dataservice (/dataservice/v2/api-docs) ▼ |
|-----------|------------------------------------------|
|           | dataservice (/dataservice/v2/api-docs)   |
|           | manager (/manager/v2/api-docs)           |

#### DIVA Core Data Service API

API used to communicate with the DIVA Core database. Only user, profile and role end-points are exposed.

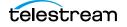

#### actor Show/Hide List Operations Expand Operations Get the list of all actors GET /actors Implementation Notes Returns actor information for all actors 0 Response Class (Status 200) Successful operation Model Example Value E "actorToActorConnectTimeoutInSeconds": 0, "actorToActorTransferTimeoutInSeconds": 0, "address": "string", "associativeCopyEnabled": true, "cacheArchiveEnabled": true, "cacheReservedForRepack": 0. "cacheRestoreEnabled": true, "cloneEnabled": true, "cloudApchiveEpshlod", + Response Content Type application/json 🔻 Parameters Parameter Value Description Parameter Type Data Type Authorization Bearer eyJhbGciOiJIUzUxMiJ9.eyJleHAiOjE10Dcv header string page 1 page to retrieve query integer size 5 size of page query integer

#### The following figure is an example call to retrieve all configured Core Actors:

#### The following figure is the start of the response:

| "actors": [   |                    |  |
|---------------|--------------------|--|
| {             |                    |  |
| "address": "1 | 7.0.0.1",          |  |
| "tcpPort": 99 | 0,                 |  |
| "udpPort": 0, |                    |  |
| "maxDriveOper | tions": 10,        |  |
| "maxServerOpe | ations": 10,       |  |
| "maxDiskOpera | ions": 10,         |  |
| "maxStageOper | tions": 50,        |  |
| "maxBridgeOpe | ations": 5,        |  |
| "productionSy | tem": "diva80242", |  |
| "site": "loca | ",                 |  |
| "verifyTapeEn | bled": true,       |  |
| "directRestor | Enabled": true,    |  |
| "cacheRestore | nabled": true,     |  |
| "cloudRestore | nabled": true,     |  |
| "copyToGroupE | abled": true,      |  |
| "associativeC | pyEnabled": true,  |  |
| "repackEnable | ": true,           |  |
|               |                    |  |

To submit a request (for example an Archive request) you must submit a request to *POST/requests/archive*. The header must contain an Authorization Key with the bearer token as the value. The following is an example archive request:

```
curl -X POST --header 'Content-Type: application/json' --header
'Accept: application/json' --header 'Authorization: Bearer
eyJhbGciOiJIUzUxMiJ9.eyJhdWQiOiI1MjM5YTcxOS1iYjAwLTQ5MWQtOGYxZiO1Z
jcxM2YxZWZiMjMiLCJleHAiOjE2MjEzNTYOMDcsImlhdCI6MTYyMTI3MDAwNywiYXV
0aG9yaXRpZXMiOlsic3lzYWRtaW4iXSwidXNlcm5hbWUiOiJzeXNhZG1pbiJ9.zZiK
vEe-3JjuOsJ-CDpW_32JKRefy54-wGwra_LABmUeuIhpWGEpHnT-
Se5PXTFxvjDf2g9mgezKQIvIJzObzQ' -d '{ \
```

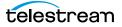

```
"collectionName": "a", \
"comments": "this is object a2", \
"components": [ \
    "1.txt" \
], \
"filePathRoot": "", \
"media": "default", \
"objectName": "a2", \
"options": "", \
"priority": 50, \
"qos": 2, \
"sourceServer": "wfm_ftp_sd_for_diva_test" \
}' 'http://172.16.10.18:8765/manager/requests/archive'
```

Go to the Swagger page for that request and click on the Example Value to see all of the fields that must be specified for any request.

| POST /reques                     | ts/archive                                                                                                    |                                 |                   | Creates an archive request.                                                                                                    |  |  |
|----------------------------------|----------------------------------------------------------------------------------------------------|---------------------------------|-------------------|----------------------------------------------------------------------------------------------------|--|--|
|                                  | Notes<br>ive request to the DIVA Core Manager. This call returns as soor<br>equestid} to check that the operation was successful.                                                                                                    | n as the Mar                    | nager accep       | ots the request. The application must call                                                                                                    |  |  |
| Response Clas<br>Submitted reque | st                                                                                                    |                                 |                   | 9                                                                                                    |  |  |
| Parameters                       | ent Type [application/json ♥]<br>Value                                                                                                    | Description                     | Parameter<br>Type | Data Type                                                                                                    |  |  |
| Authorization                    | Bearer eyJhbGciOiJIUzUxMiJ9.eyJhdWQiOil1MjM!                                                                                                    |                                 | header            | string                                                                                                    |  |  |
| body                             | <pre>{     (collectionName": "testCollectionName",     "conments": ",     "compenents": [     "string"     ],     "filePathRoot": "string",     "media": "A Valid Media, ex: array_002_axf",     "objectName": "colbjectName",     "options": ",     "priority": 50,     "gos": 0,     "sourceServer": "A Valid Source Server Name,     ex: ftproot" } Parameter content type: [application/json ▼]</pre> | Archive<br>Request<br>to create | body              | <pre>Model Example Value  {     "collectionName": "testCollectionName",     "components": [     "string" ],     "filePathRoot": "string",     "media": "A Valid Media, ex: array_002_axf"     "objectName": "testObjectName",     "options": " ",     "priority": 50,     "dos": 0.</pre> |  |  |

You can then specify the values and click Try it out.

**Note:** If you click on Model next to the Example Value tab it has a description of each field and a list possible values. For example, for qos, you'll see the list of possible QOS values and their meaning. A value of 2 signifies a QOS value of Direct-only.

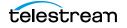

priority (integer, optional): The priority level for this request. The priority can be in the range zero to one hundred. The value zero is the lowest priority and one hundred the highest priority. gos (integer, optional): One of the following codes: DIVA\_QOS\_DEFAULT (0): Archiving is performed according to the default Quality Of Service (currently: direct and cache for archive operations). DIVA QOS CACHE ONLY (1): Use cache archive only, DIVA QOS DIRECT ONLY (2): Use direct archive only. No Disk Instance is created. DIVA QOS DIRECT AND CACHE (3): Use direct archive if available or cache archive if direct archive is not available. DIVA QOS CACHE AND DIRECT (4): Use cache archive if available or direct archive if cache archive is not available. Additional and optional services are available. To request those services, use a logical OR between the previously documented Quality Of Service parameter and the following constant: DIVA ARCHIVE SERVICE DELETE ON SOURCE (0x0100): Delete source files when the tape migration is done. Available for local sources, disk sources, and standard ftp sources. sourceServer (string): Name of the Source (e.g.

video server, browsing server). This name must be known to the DIVA Core Configuration Description.

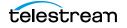

## Sample Program

The following is a sample program to get all Core Actors from DIVA Core in Python:

```
import requests
url = https://127.0.0.1:8765/dataservice/users/login
headers = {
        "Content-Type": "application/json; utf-8",
       "Accept": "application/json"
}
json = \{
  "username": "enter the username here",
  "password": "enter the password here"
}
response = requests.post(url, headers=headers, json=json,
verify=False)
token = response.json()["token"]
print(token)
url = https://127.0.0.1:8765/manager/actors?page=1&size=5
headers = {
        "Accept": "application/json",
        "Authorization": token
}
response = requests.get(url, headers=headers, verify=False)
print(response.json())
```

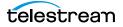